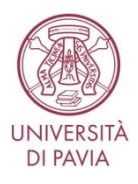

## **UNIVERSITA' DEGLI STUDI DI PAVIA**

## **INFORMAZIONI UTILI PER L' ACCESSO ALLA PROCEDURA INFORMATIZZATA PICA**

La domanda di partecipazione alla selezione deve essere inviata attraverso la procedura informatizzata denominata "PICA – Piattaforma Integrata Concorsi Atenei", nessun documento deve essere spedito via posta.

L'applicazione informatica richiederà necessariamente il possesso di un indirizzo di posta elettronica per poter effettuare la registrazione al sistema.

Tutti i documenti necessari per la domanda dovranno essere caricati in formato PDF e in alcuni casi stampati, firmati e ricaricati. Si consiglia pertanto di utilizzare una postazione munita di stampante e scanner.

È possibile compilare la domanda accedendo alla piattaforma più volte, salvando i dati inseriti. In questo modo l'utente, effettuando di nuovo il login, attraverso il tasto "Modifica" potrà eventualmente variare dati già inseriti e/o continuare la compilazione.

Terminata la procedura di compilazione e presentazione della domanda, il candidato riceverà una mail con la conferma dell'avvenuta consegna, riportante anche il numero identificativo della domanda.

Si precisa che il numero identificativo, assegnato immediatamente al momento della presentazione della domanda, non è il numero di protocollo: questo verrà assegnato e inviato al candidato tramite mail in un momento successivo.

Allo scadere del termine utile per la presentazione, il sistema non permetterà più l'accesso e l'invio del **modulo elettronico.**

## **REGISTRAZIONE E ACCESSO AL SISTEMA PICA**

Per accedere al sistema è necessario collegarsi al sito <https://pica.cineca.it/login>

Coloro che sono già abilitati ad accedere alla Banca Dati "Login MIUR", possono collegarsi alla piattaforma PICA selezionando la voce "loginmiur" nel campo "Credenziali" e inserendo Username e Password del proprio account "Login MIUR".

Nel caso in cui le credenziali siano state smarrite, l'utente deve cliccare sull'opzione "Credenziali dimenticate": riceverà una mail con la Password.

Se non si è in possesso delle credenziali, è necessario cliccare su "Nuova Registrazione" e inserire i dati richiesti dal sistema. Dopo aver inserito tutti i dati richiesti, il sistema invierà all'indirizzo di posta elettronica fornito una mail con le indicazioni per confermare la registrazione (controllare anche la cartella di *spam*). Nel caso in cui il candidato non riceva tale mail o non riesca a visualizzarla deve inviare una mail a: *[unipv@cineca.it](mailto:unipv@cineca.it)*.

Una volta registrati, è possibile collegarsi direttamente alla pagina web dedicata ai bandi dell'Università di Pavia tramite il link [https://pica.cineca.it/unipv.](https://pica.cineca.it/unipv) Dopo aver cliccato sul pulsante "LOGIN" e aver inserito le proprie credenziali, cliccare sul pulsante "BANDO/CALL" per consultare il bando della procedura di interesse e le "*Linee guida per la compilazione della domanda"*.

Ulteriori informazioni relative alle procedure di selezione possono essere richieste inviando una mail all'indirizzo laura.bagliani@unipv.it

Per problemi tecnici inviare una mail all'indirizzo: *[unipv@cineca.it](mailto:unipv@cineca.it)*.

Non si garantisce la lettura di mail inviate ad altri indirizzi diversi da quelli indicati sopra.